# ConferênciaWeb

## **Transmissões (Streaming)**

Essa funcionalidade permite que mais usuários possam acompanhar a reunião/conferência/webinar, quando o limite da sala atinge sua capacidade máxima ou o moderador queria realizar a transmissão pública e aberta através de um serviço de streaming. Para isso, é necessário que você verifique primeiro qual o serviço de streaming irá utilizar.

Você pode transmitir pelo eduplay ou outros serviços que suportem o RTMP.

Sempre que realizar uma transmissão e todo o processo ocorrer com sucesso, você vai notar  $(i)$ que na lista de usuários aparecerá um usuário chamado "Streaming" e ao lado do botão de gravação estará aparecendo "Transmitindo". Utilizar esse recurso não garante o armazenamento da gravação, portanto lembre-se de ativar a gravação caso queira que a sessão deva ser gravada.

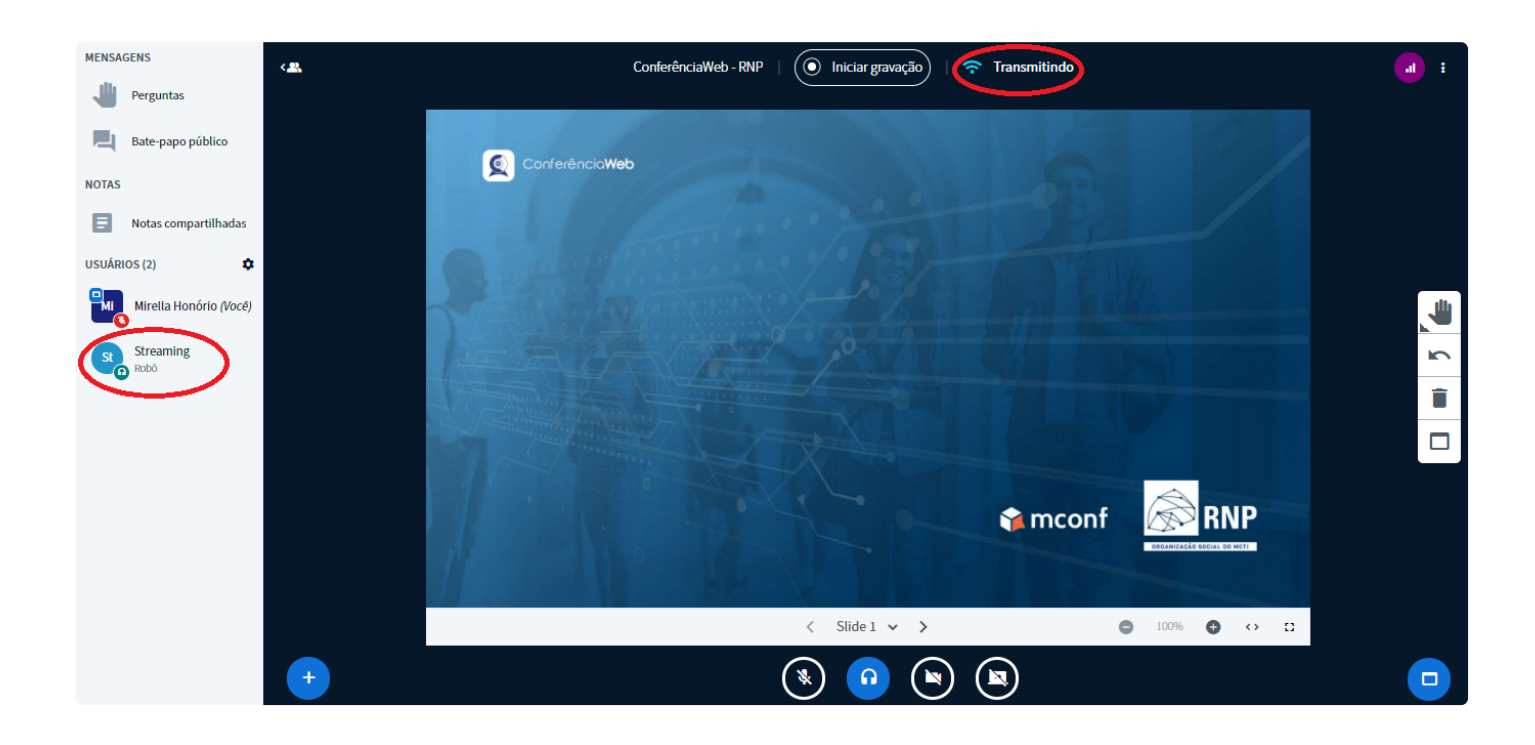

 $\triangle$  A transmissão RMTP possibilita o streaming através de vários serviços, nas páginas seguintes você encontrará tutoriais para configurações através do **Youtube** e **Facebook**, os demais seguem a mesma lógica, mas devem possuir as suas particularidades, sendo necessário consultar a documentação de apoio do serviço em questão.

Abaixo, segue as **três** principais formas de transmissões:

Para encerrar a transmissão basta clicar no botão de ações, clicar em Transmitir sessão e depois em "Encerrar".

#### Youtube

Através da opção RTMP você pode transmitir a sua reunião através do Youtube. Clique no botão de ações e selecione "**Transmitir sessão**" .

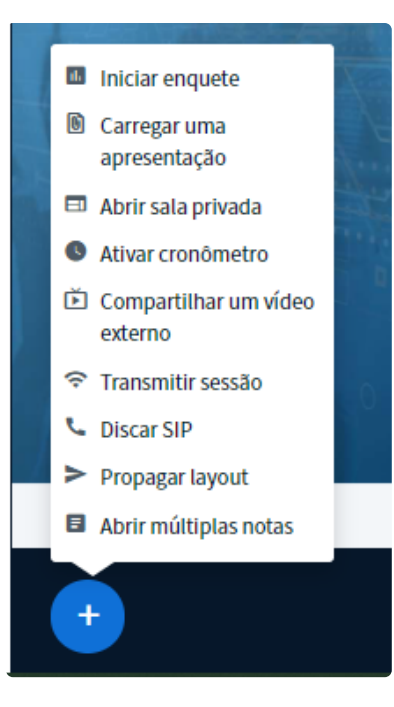

E depois selecione RTMP

 $\times$ 

# **Iniciar transmissão** A transmissão ou modo webinar é aconselhável para conferências com várias pessoas. Você ainda poderá permitir que seus convidades entrem, caso queira. **RTMP** eduplay Enviar novos participantes para a transmissão OFF

Mantenha a opção "Enviar novos participantes para a transmissão" **DESATIVADA**, transmissões via **RTMP** não possuem a função transbordo.

Se essa opção ficar ativada, os participantes não conseguirão entrar na sala.

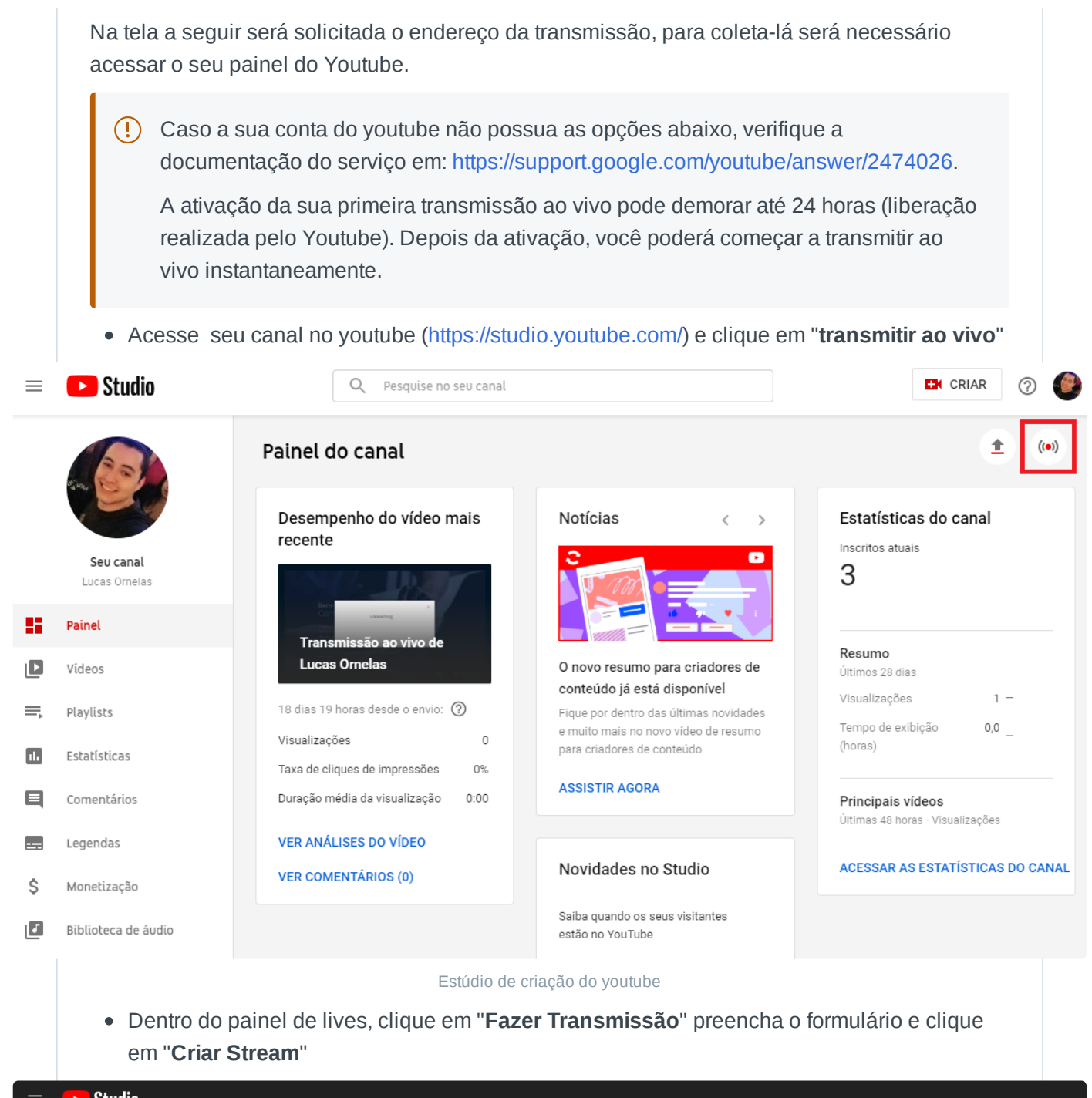

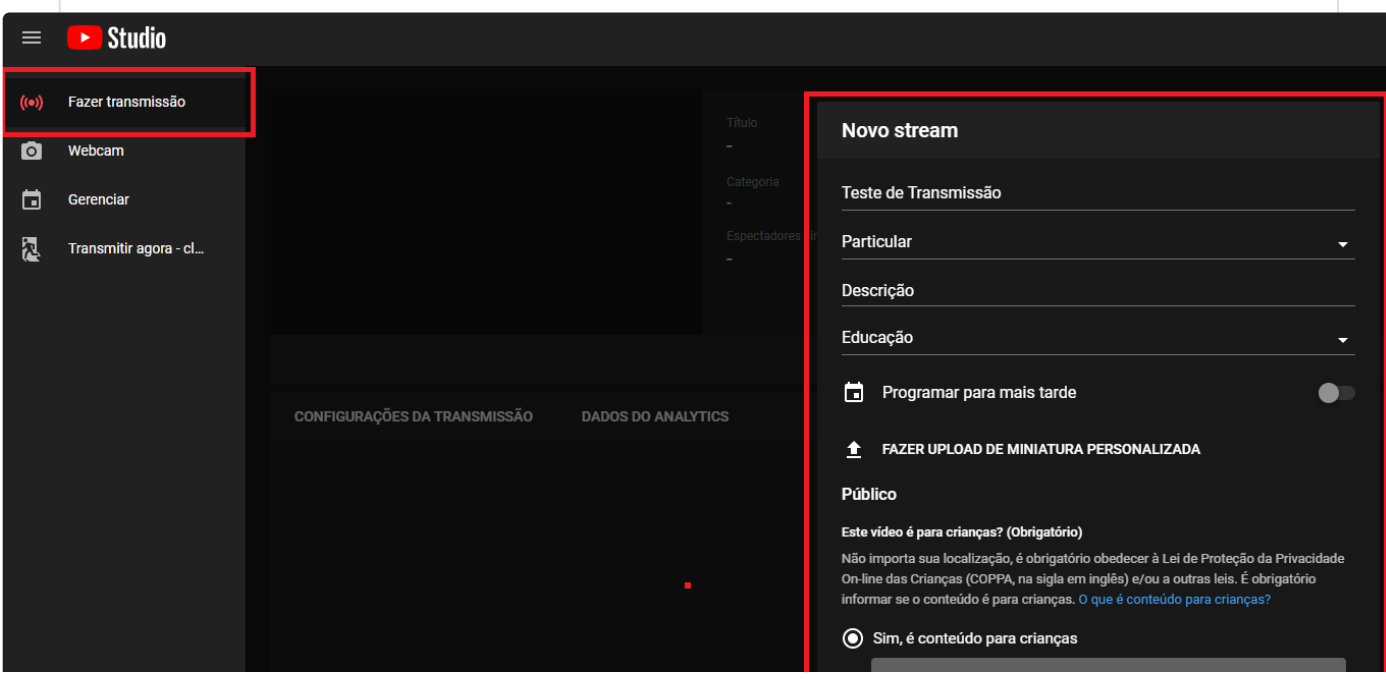

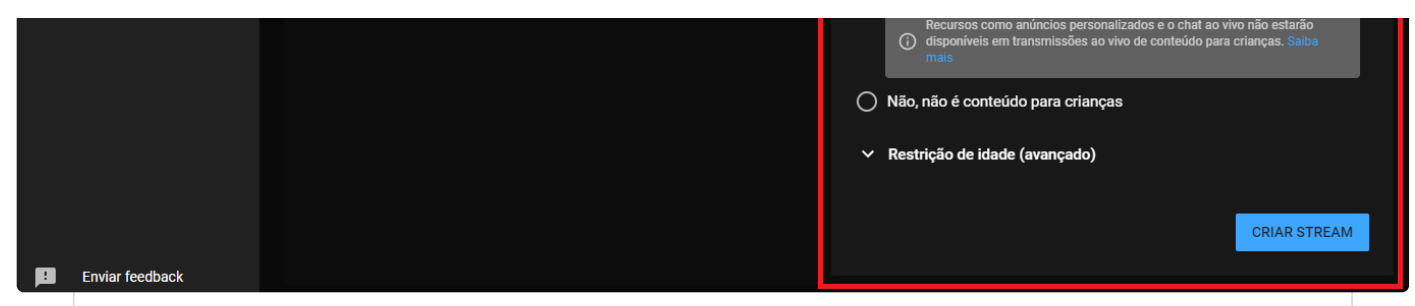

Studio - Youtube

Dentro das "Configurações da transmissão" colete o endereço da url de stream e chave da transmissão

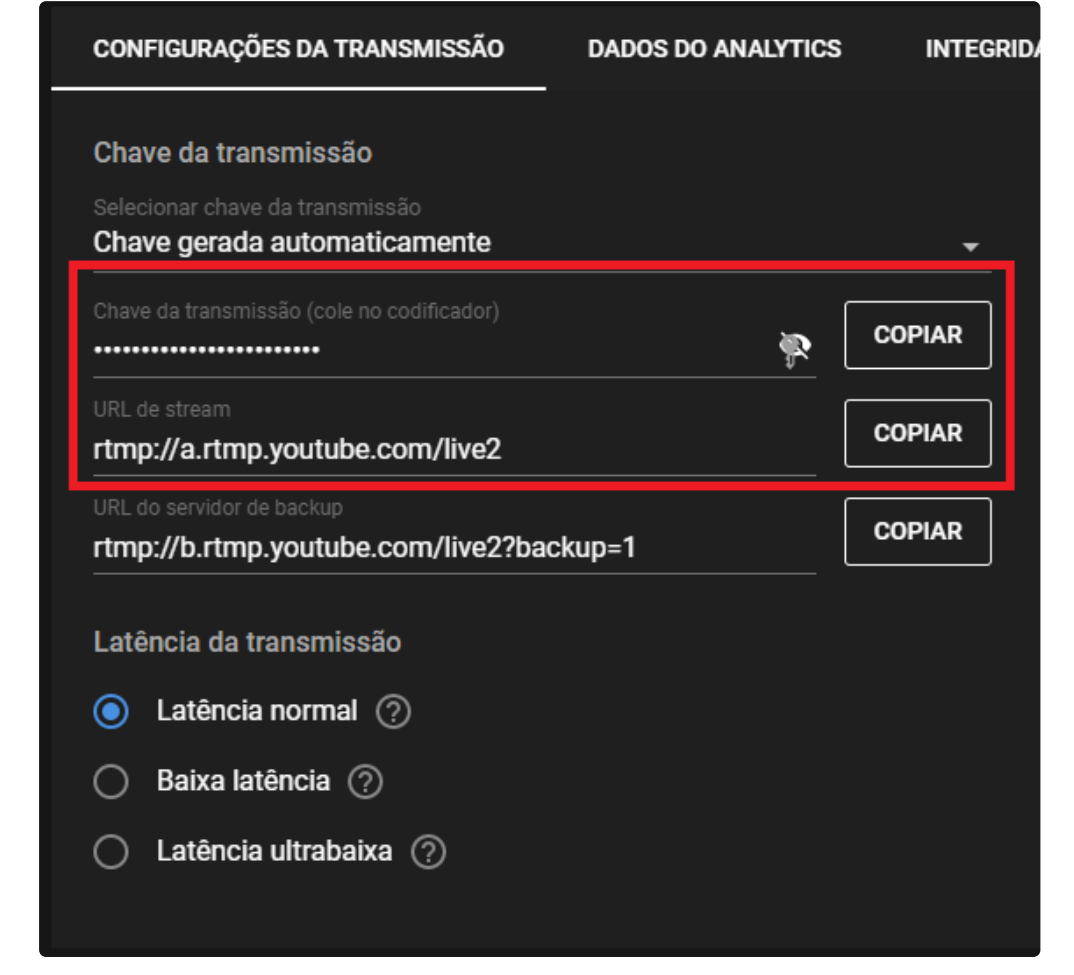

URL e chave

Você precisa unir a url e chave, conforme exemplo abaixo:

rtmp://a.rtmp.youtube.com/live2/6z0f-0mkq-jks7-66wj

G) A primeira parte "**rtmp://a.rtmp.youtube.com/live2**" se trata da **URL do servidor** e a segunda "**6z0f-0mkq-jks7-66wj**" é a sua c**have da stream**.

**O ENDEREÇO UTILIZADO ACIMA SE TRATA DE UM EXEMPLO, VOCÊ DEVE UTILIZAR OS DADOS DA SUA CONTA.**

- 1. No **Conferência Web**, insira o endereço que coletamos no Youtube e clique em iniciar.
- 2. Volte ao **Youtube** e clique em "**Transmitir ao Vivo**".

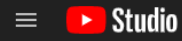

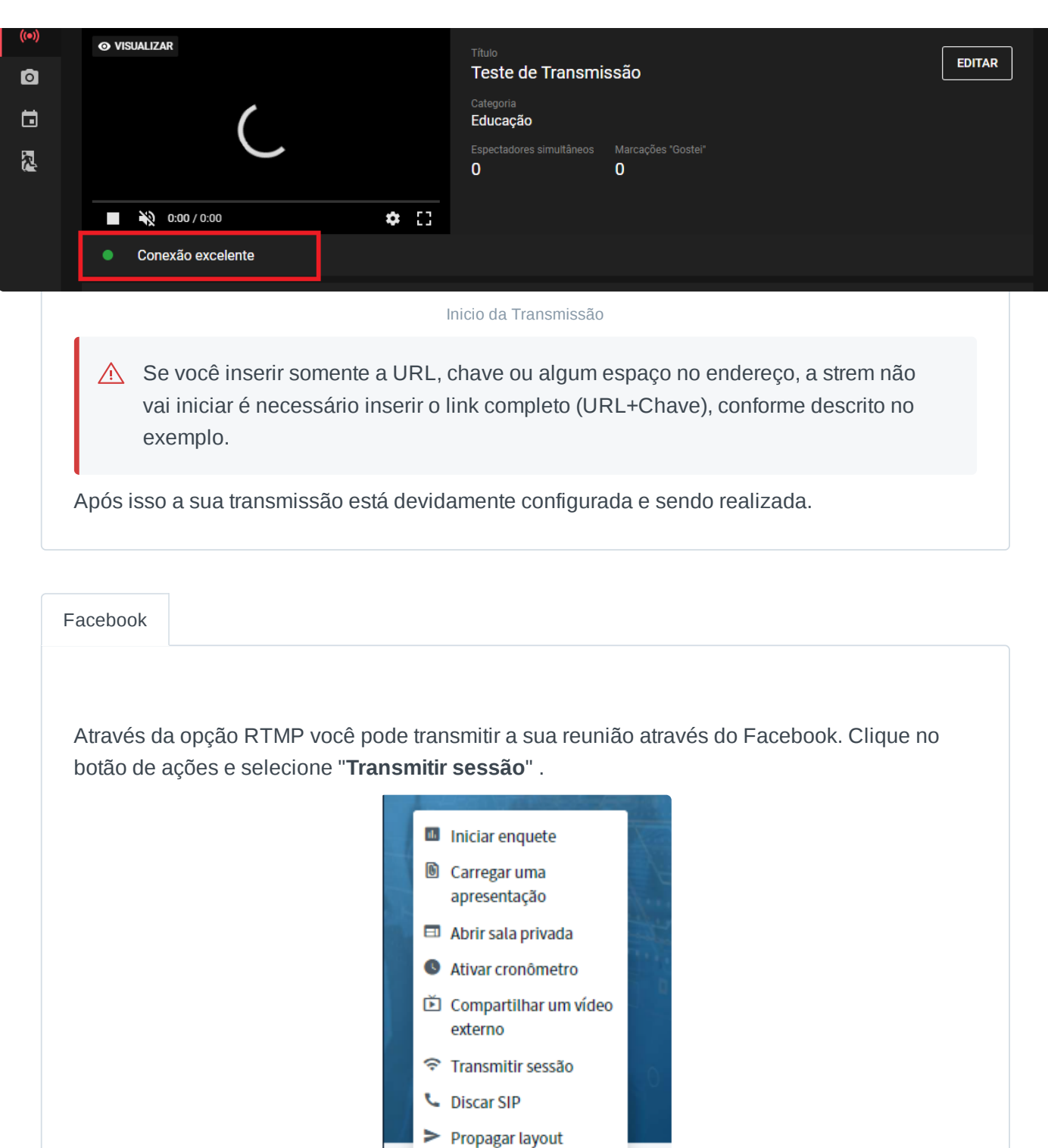

Abrir múltiplas notas  $+$ 

E depois selecione RTMP

### **Iniciar transmissão**

A transmissão ou modo webinar é aconselhável para conferências com várias pessoas. Você ainda poderá permitir que seus convidades entrem, caso queira.

 $\times$